# AP-VAC20<sup>™</sup> IP Video Door Phone

High Performance IP Video Door Phone Solution

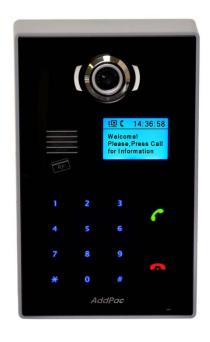

Smart Video Controller for Automatic Video PopUp Service in PC

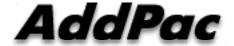

AddPac Technology

2011, Sales and Marketing

www.addpac.com

#### Contents

- Overview
- Smart Video Controller Service Diagram
- Smart Video Controller Configuration
  - Configuration
  - Program Setup
- Smart Video Controller Service
  - VAC20 to IP Phone with VLC
  - VAC20 to Analog Phone with VLC
- Smart Video Controller Service Scenario

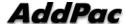

#### Overview

- Smart Video Controller Features
  - MS Window based Program : XP, Vista, Window7 support
  - Voice : IP Phone or Analog Phone(Legacy PBX)
  - Video: MS Window Program, PC based Video Decoder & Displayer
  - RTSP(Real Time Streaming Protocol) Protocol Support
  - Video Communication Service for general analog phone, IP phone user
    - I. VAC20 to IP Phone with VLC Player
    - II. VAC20 to Analog Phone with VLC Player

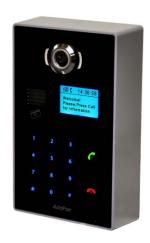

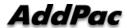

## Smart Video Controller Service Diagram

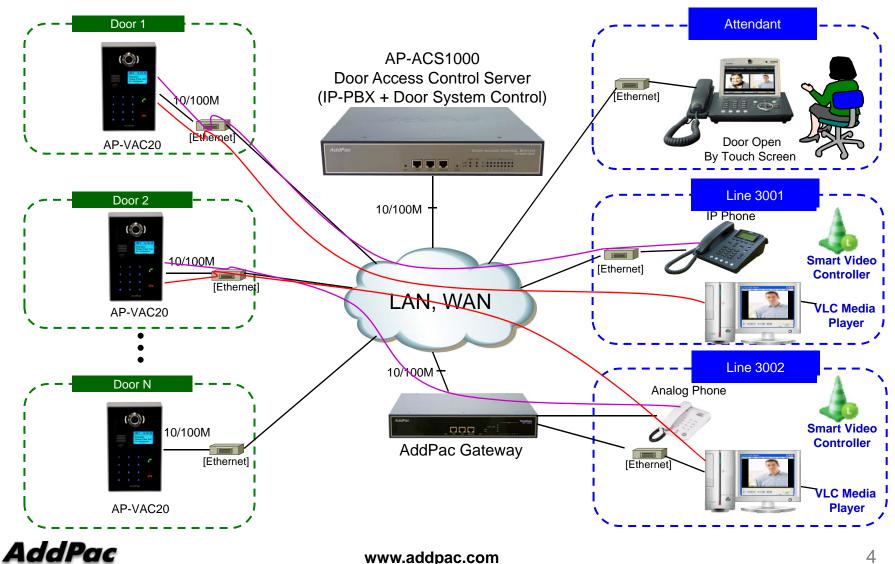

## Smart Video Controller Configuration

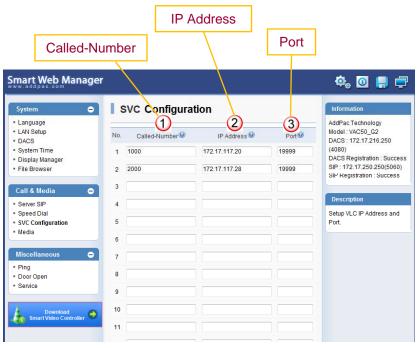

[Figure 1]
AP-VAC20 Smart Web

- Internal extension (line) number for voice only terminal such as analog phone, IP Phone, etc.
- Personal Computer's IP Address
- Port Number (Default .19999)

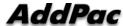

## Smart Video Controller Configuration (Cont.)

#### Smart Video Controller Program Setup

VLC Media Player Program must be pre-installed before Smart Video Controller program setup procedure.

(VLC Player is MS window software that support RTSP based Video Decoder & Display service

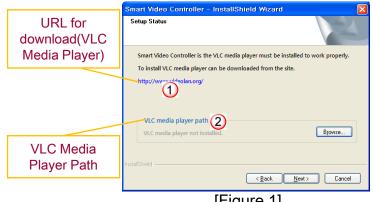

[Figure 1]
VLC Media Player Install Shield

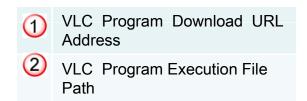

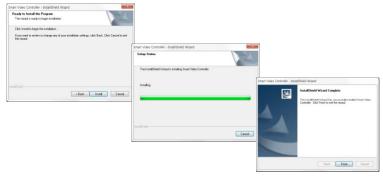

[Figure 2] Smart Video Controller Install Progress

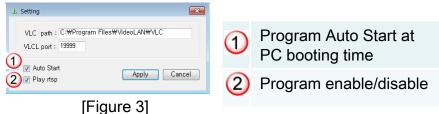

[Figure 3]
Smart Video Controller Setting

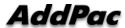

## Smart Video Controller Service

: VAC20 to IP Phone with VLC

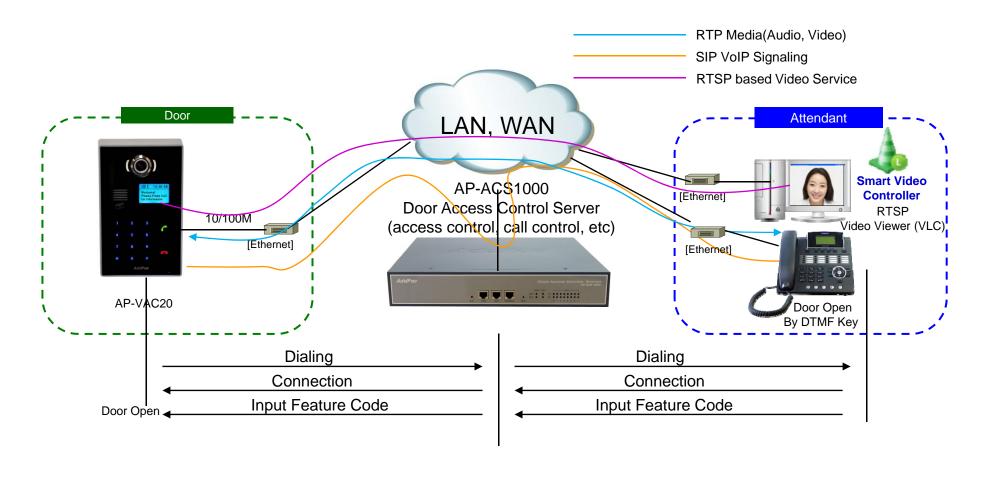

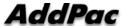

### Smart Video Controller Service(Cont.)

: VAC20 to Analog Phone with VLC

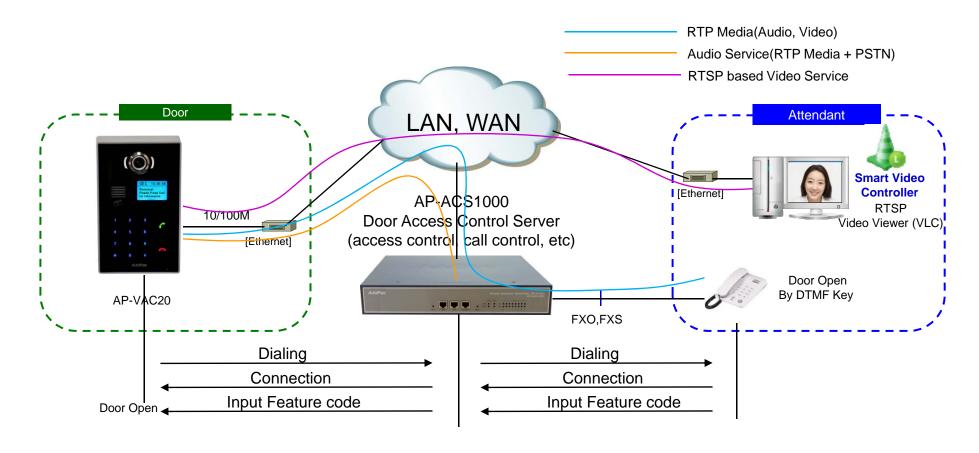

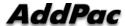

### **Smart Video Controller Service Scenario**

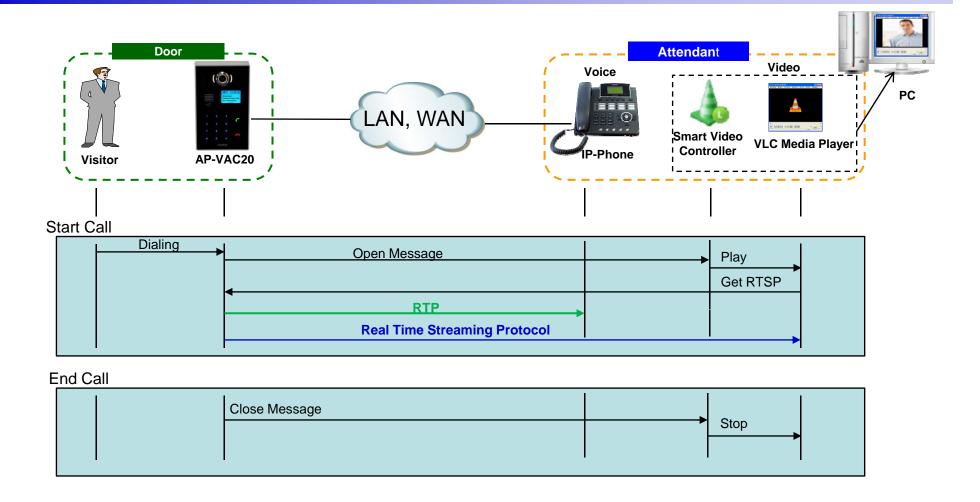

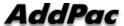

## Thank you!

## AddPac Technology Co., Ltd. Sales and Marketing

Phone +82.2.568.3848 (KOREA) FAX +82.2.568.3847 (KOREA) E-mail sales@addpac.com

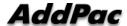